# CPCI8103 高速任意波形发生器

硬件使用说明书

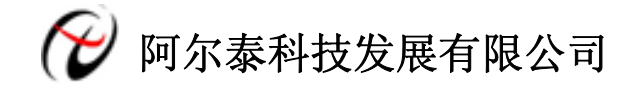

产品研发部修订

# 目录

<span id="page-1-0"></span>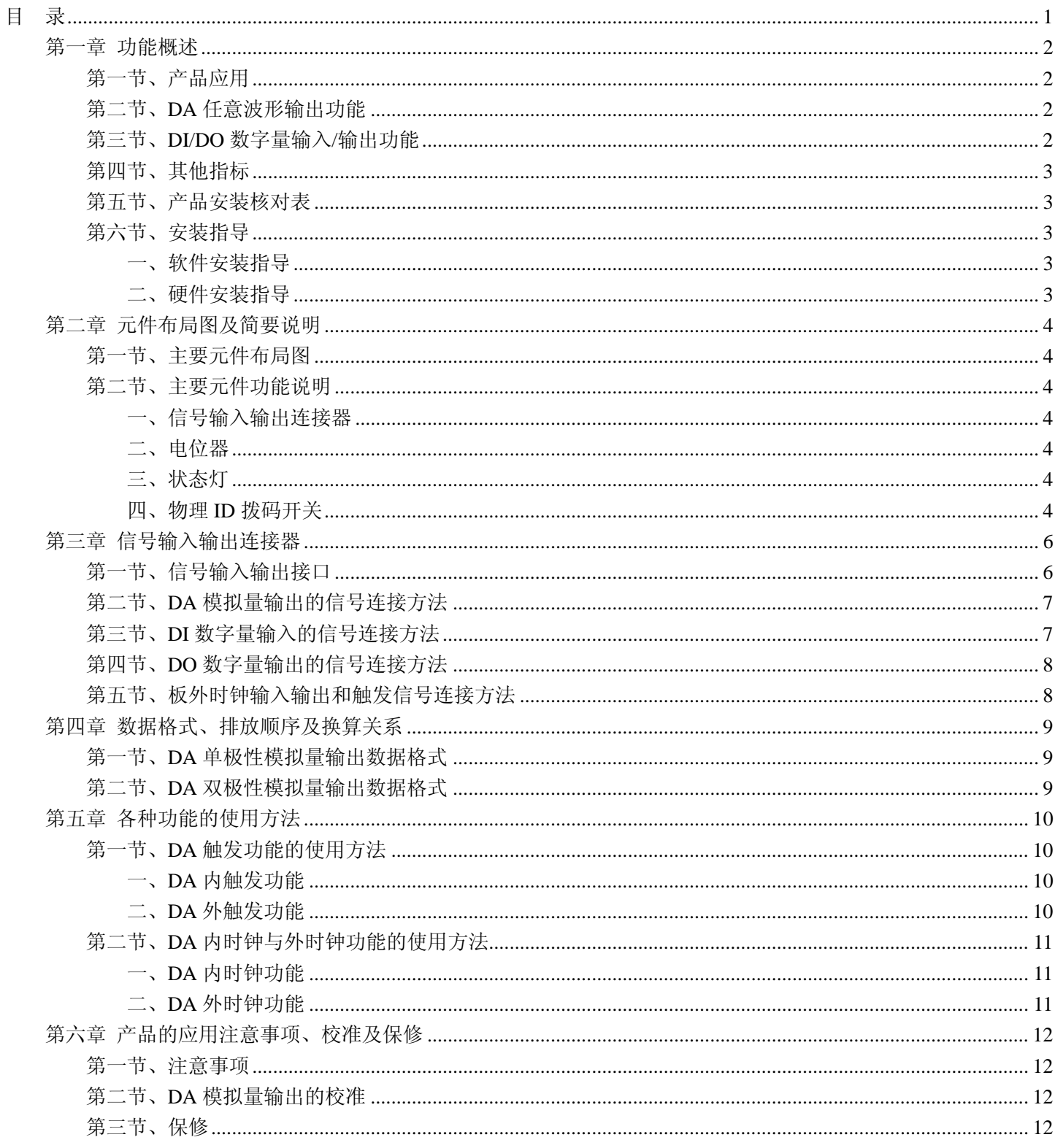

32

## 第一章 功能概述

<span id="page-2-0"></span>信息社会的发展,在很大程度上取决于信息与信号处理技术的先进性。数字信号处理技术的出现改变了信息与信 号处理技术的整个面貌,而数据采集作为数字信号处理的必不可少的前期工作在整个数字系统中起到关键性、乃至决 定性的作用,其应用已经深入到信号处理的各个领域中。实时信号处理、数字图像处理等领域对高速度、高精度数据 采集卡的需求越来越大。我公司推出的 CPCI8103 同步采集卡综合了国内外众多同类产品的优点,以其使用的便捷、 稳定的性能、极高的性价比,获得多家试用客户的一致好评,是一款真正具有可比性的产品,也是您理想的选择。

### 第一节、产品应用

CPCI8103 卡是一种标准的同步采集卡,可直接插在 CPCI 机箱插槽中,用于测试、测量和控制应用,构成产品质 量检测中心等各种领域的数据采集、波形分析和处理系统。也可构成工业生产过程监控系统。它的主要应用场合为:

- ◆ 制造测试
- ◆ 工业测试
- ◆ 电子产品质量检测
- ◆ 信号采集
- ◆ 过程控制
- ◆ 伺服控制

## 第二节、**DA** 任意波形输出功能

- ◆ 转换器类型: DA7945(4 芯片)
- ◆ 输出量程(InputRange):  $±5V$ 、 $±2.5V$ 、 $0~10V$ 、 $0~5V$
- ◆ 转换精度: 12 位(Bit)
- ◆ 输出点速率(Frequency): 1MHz, 软件可调。可调范围: 0.01Hz~1MHz

分频公式:采样频率=主频/分频数,其中主频=40MHz,32 位分频,分频数的取值范围:最低为 40,最高为 2

- ◆ 模拟信号带宽: 0~50KHz
- ◆ 通道数:4 通道
- ◆ 触发模式(TriggerMode):单次、连续、单步和紧急触发
- ◆ 触发方向(TriggerDir): 负向、正向、正负向触发
- ◆ 触发源(TriggerSource): 软件内触发、ATR(硬件模拟外信号)、DTR(硬件数字外信号)
- ◆ 时钟源 (OutClockSource): 内时钟和外时钟源软件可选
- ◆ 触发电平 (TrigLevelVolt): 软件可设置, 触发电平 256 级软件可调  $(0 \sim 10 V)$
- ◆ 存储器深度: 每路带 256K 字 RAM 存储器
- ◆ 工作标志:DA 转换标志、触发标志、当前段号、当前段内地址、当前段循环次数、当前总循环次数
- ◆ 数据传输方式:程序方式
- ◆ 工作温度范围: -40℃ ~ +85℃
- ◆ 存储温度范围: -40℃ ~ +120℃

#### 第三节、**DI/DO** 数字量输入**/**输出功能

- ◆ 输入通道数:4 路
- ◆ 输出通道数:4 路
- ◆ 电气标准:TTL 兼容
- ◆ 输入电压指标: 高电平最低为 2V, 低电平最高为 0.8V
- ◆ 输出电压指标:高电平最低为 3.7V,低电平最高为 0.55V

# <span id="page-3-0"></span>第四节、其他指标

◆ 板载时钟振荡器:10MHz

# 第五节、产品安装核对表

打开 CPCI8103 板卡包装后,你将会发现如下物品:

- 1、 CPCI8103 板卡一个
- 2、 ART 软件光盘一张, 该光盘包括如下内容:
	- a) 本公司所有产品驱动程序, 用户可在 CPCI 目录下找到 CPCI8103 驱动程序;
	- b) 用户手册(pdf 格式电子文档)。

# 第六节、安装指导

## 一、软件安装指导

在不同操作系统下安装CPCI8103板卡的方法一致,在本公司提供的光盘中含有安装程序Setup.exe,用户双击此安 装程序按界面提示即可完成安装。

## 二、硬件安装指导

 在硬件安装前首先关闭系统电源,待板卡固定后开机,开机后系统会自动弹出硬件安装向导,用户可选择系统自 动安装或手动安装。

注意:不可带电插拔板卡。

# 第二章 元件布局图及简要说明

## <span id="page-4-0"></span>第一节、主要元件布局图

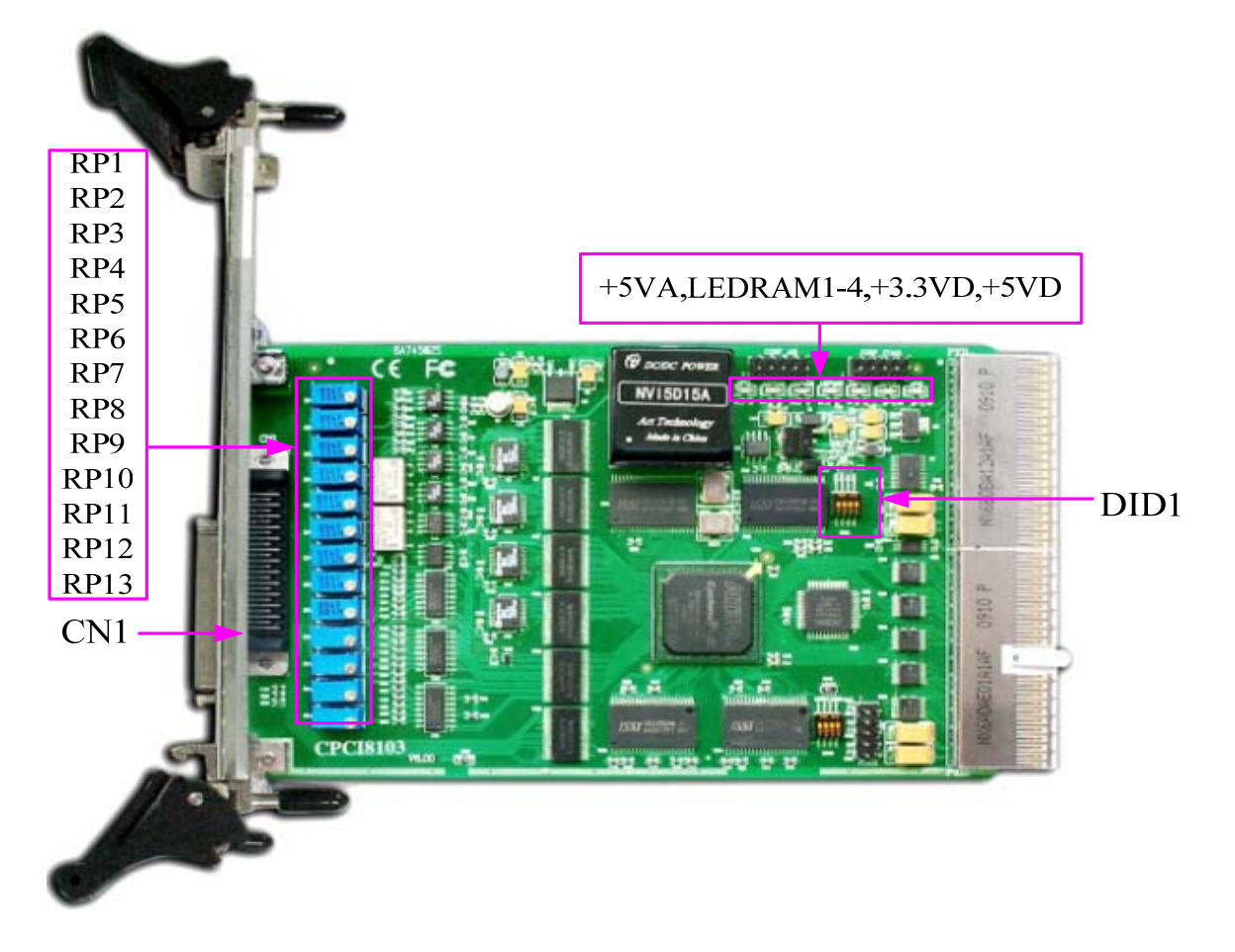

## 第二节、主要元件功能说明

请参考第一节中的布局图,了解下面各主要元件的大体功能。

#### 一、信号输入输出连接器

CN1:模拟信号输入输出连接器

以上连接器的详细说明请参考[《信号输入输出连接器》](#page-6-0)章节。

#### 二、电位器

RP11、RP13、RP12、RP10:AO0~AO3 模拟信号输出零点调节 RP1、RP3、RP6、RP7:AO0~AO3 模拟信号输出 0~10V、±5V 量程的满度调节 RP2、RP4、RP5、RP8:AO0~AO3 模拟信号输出 0~5V、±2.5V 量程的满度调节 RP9:触发电平调节

以上电位器的详细说明请参考《产品的应用注意事项、校准、保修》章节。

#### 三、状态灯

#### LEDRAM1~LEDRAM4: AO0~AO3 的 RAM 指示灯

+5VA:5 伏模拟电源指示灯。指示灯为亮状态表示板卡供电正常

+3.3VA:3.3 伏数字电源指示灯。指示灯为亮状态表示板卡供电正常

+5VA:5 伏数字电源指示灯。指示灯为亮状态表示板卡供电正常

#### 四、物理 **ID** 拨码开关

DID1:设置物理ID号,当PC机中安装的多块CPCI8103时,可以用此拨码开关设置每一块板卡的物理ID号,这样 使得用户很方便的在硬件配置和软件编程过程中区分和访问每块板卡。下面四位均以二进制表示,拨码开关拨向"ON", 表示"1", 拨向另一侧表示"0"。如下列图中所示: 位置"ID3"为高位, "ID0"为低位, 图中黑色的位置表示开关的位置。

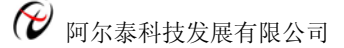

(出厂的测试软件通常使用逻辑ID号管理设备,此时物理ID拨码开关无效。若您想在同一个系统中同时使用多个相同 设备时,请尽可能使用物理ID。关于逻辑ID与物理ID的区别请参考软件说明书《CPCI8103S》的《设备对象管理函数 原型说明》章节中"CreateDevice"和"CreateDeviceEx"函数说明部分)。

ID3 ID2 ID1 ID0

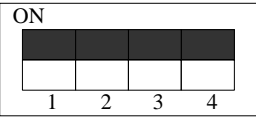

上图表示"1111",则表示的物理ID号为15

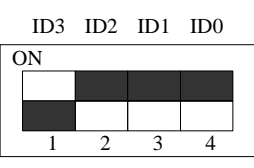

上图表示"0111",则代表的物理ID号为7

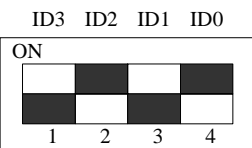

上图表示"0101",则代表的物理ID号为5

下面以表格形式说明物理ID号的设置:

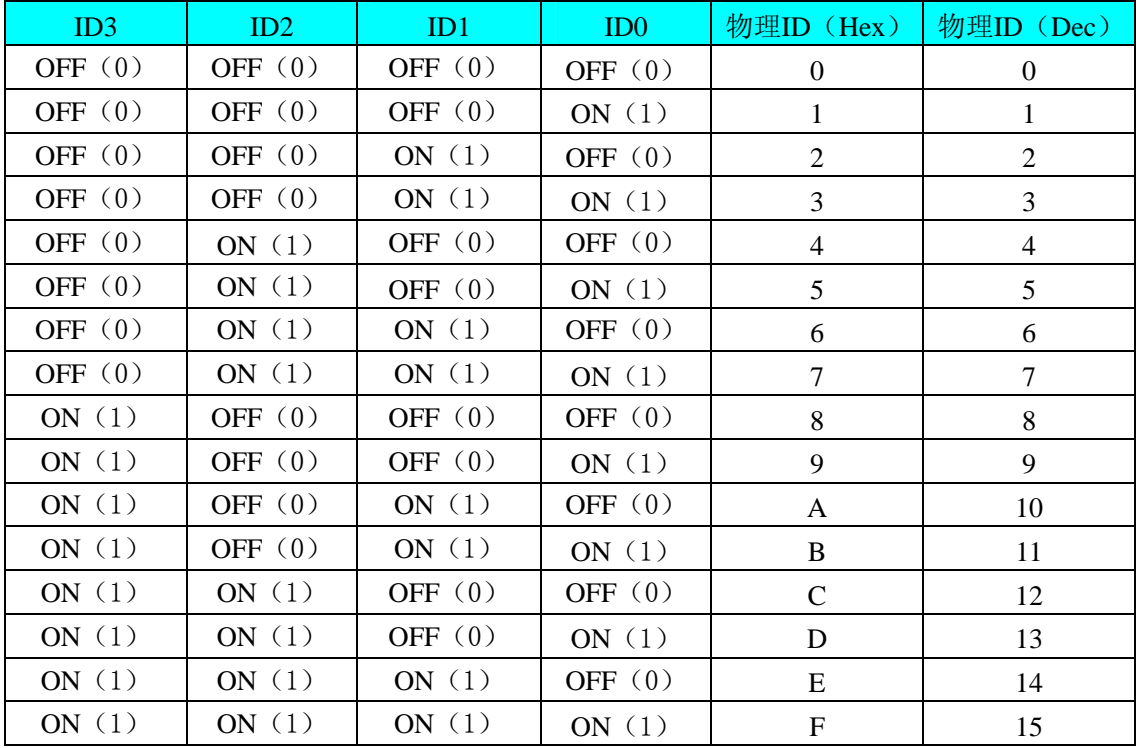

# 第三章 信号输入输出连接器

# <span id="page-6-0"></span>第一节、信号输入输出接口

关于 50 芯 SCSI 型插头 CN1 的管脚定义(图形方式)

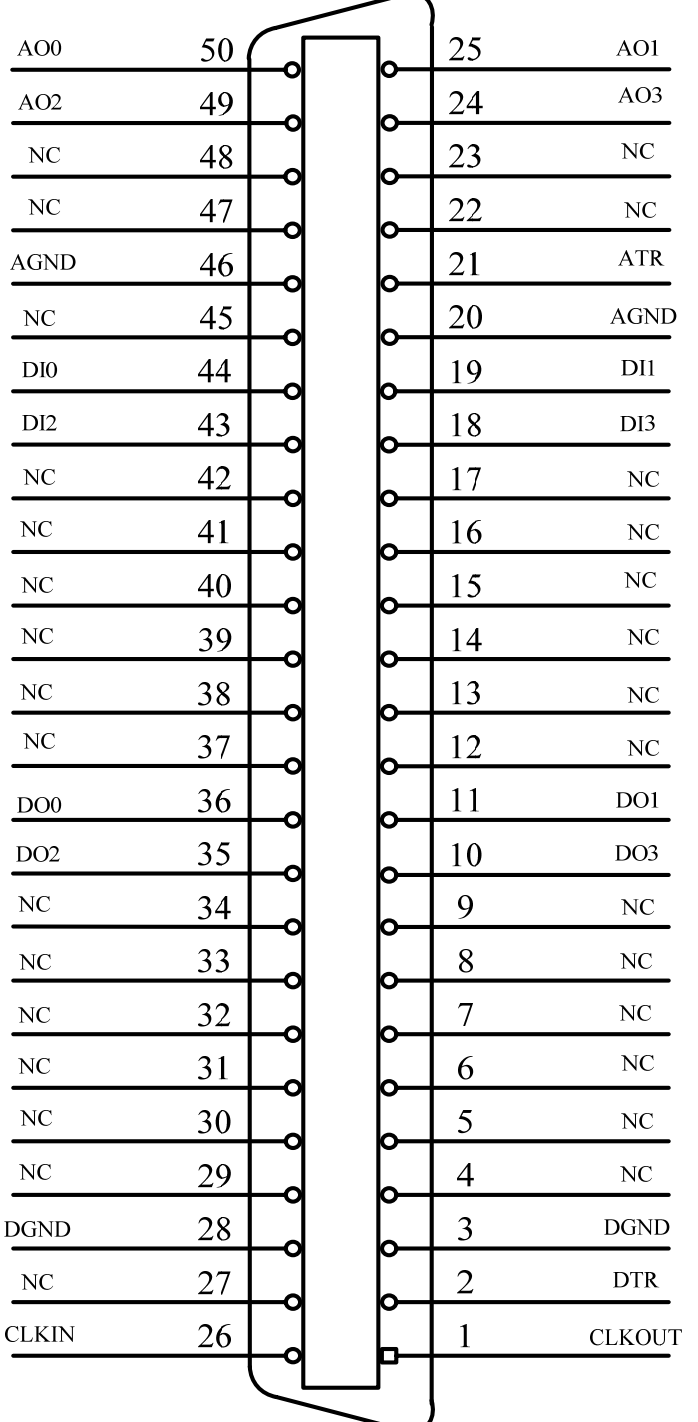

#### 关于50芯SCSI型插头CN1的管脚定义(表格方式)

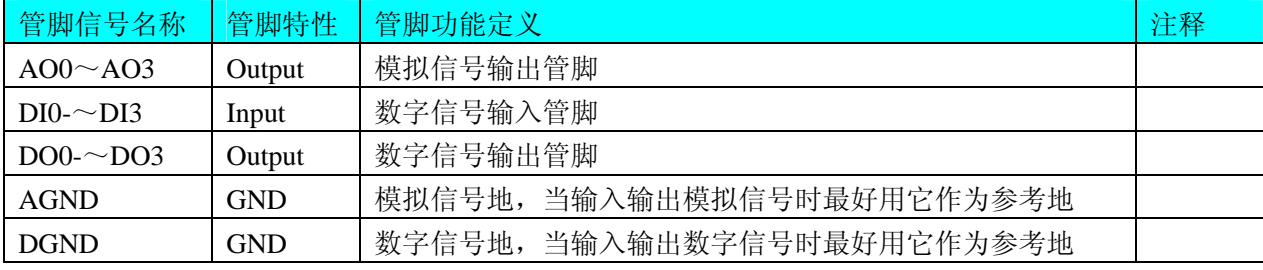

<span id="page-7-0"></span>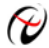

# ◆ 阿尔泰科技发展有限公司

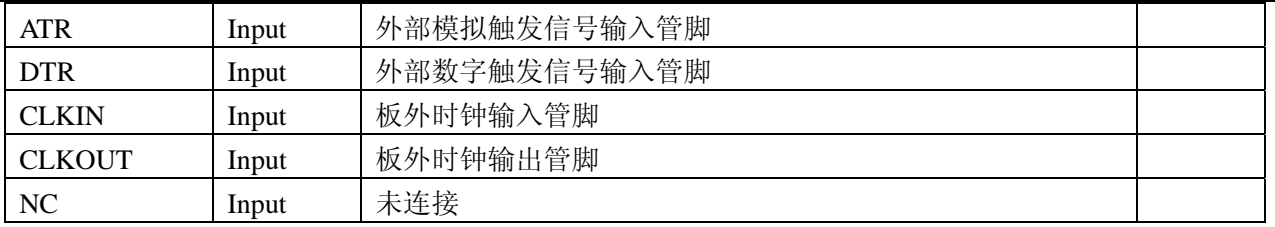

# 第二节、**DA** 模拟量输出的信号连接方法

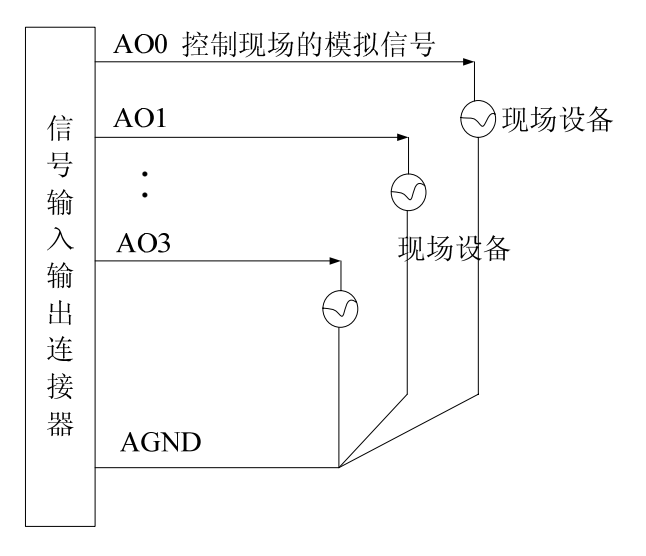

# 第三节、**DI** 数字量输入的信号连接方法

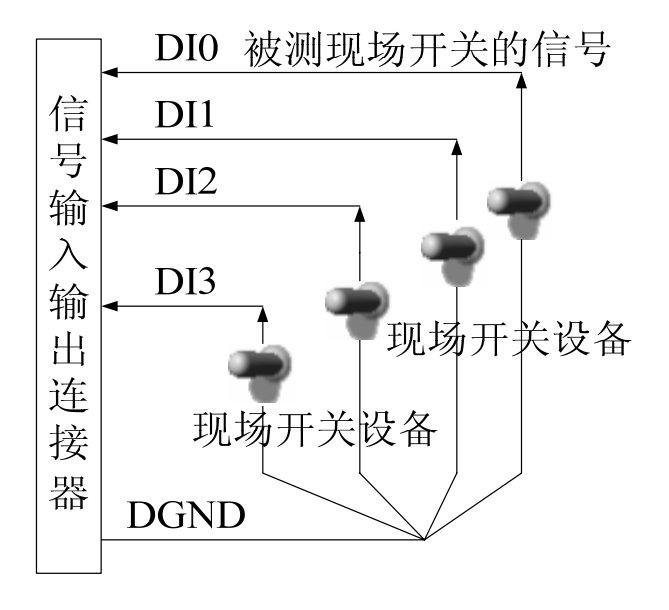

# <span id="page-8-0"></span>第四节、**DO** 数字量输出的信号连接方法

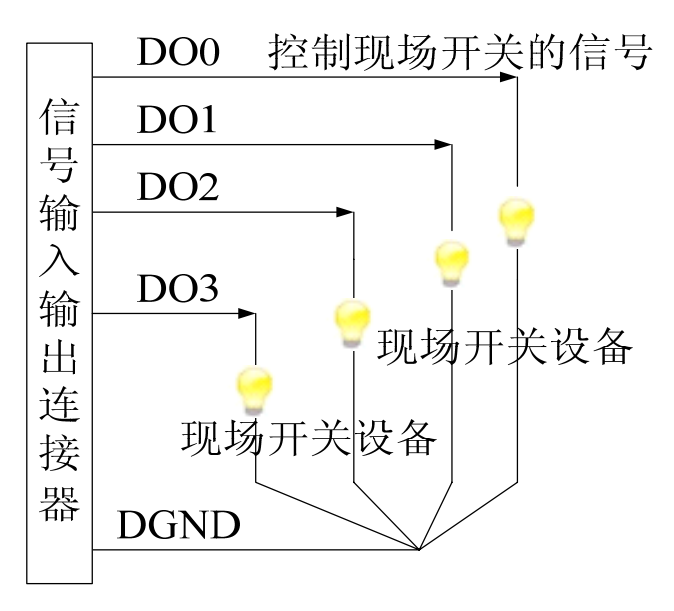

# 第五节、板外时钟输入输出和触发信号连接方法

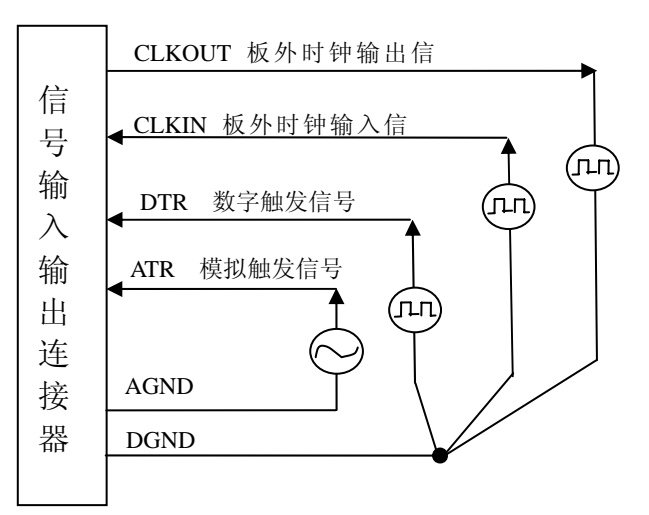

# 第四章 数据格式、排放顺序及换算关系

## <span id="page-9-0"></span>第一节、**DA** 单极性模拟量输出数据格式

采用原码方式,如下表所示:

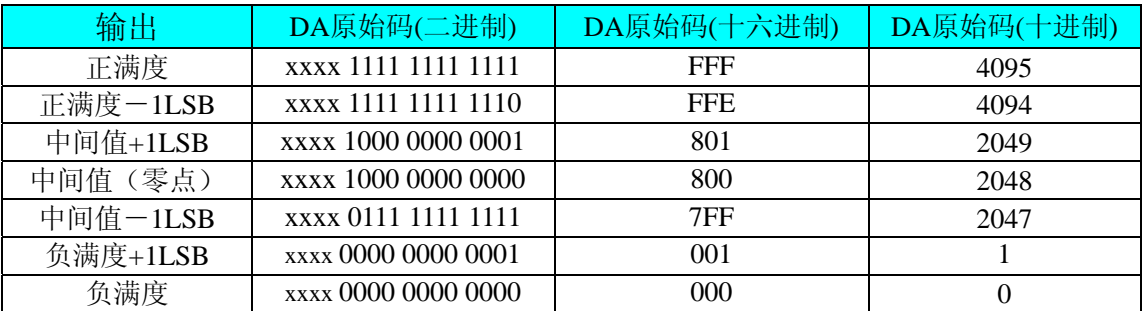

注明: 当输出量程为 0~10V、0~5V 时, 即为单极性输出。假定输出的电压值为 Volt (单位为 mV), 写向设备 的 DA 原始码为 nDDAata, 则换算关系如下:(注意上限不能超过 4095)

0~10V 量程: nDDAata=Volt /(10000.00/4096)

0~5V 量程:nDDAata =Volt/ (5000.00/4096)

## 第二节、**DA** 双极性模拟量输出数据格式

采用原码方式,如下表所示:

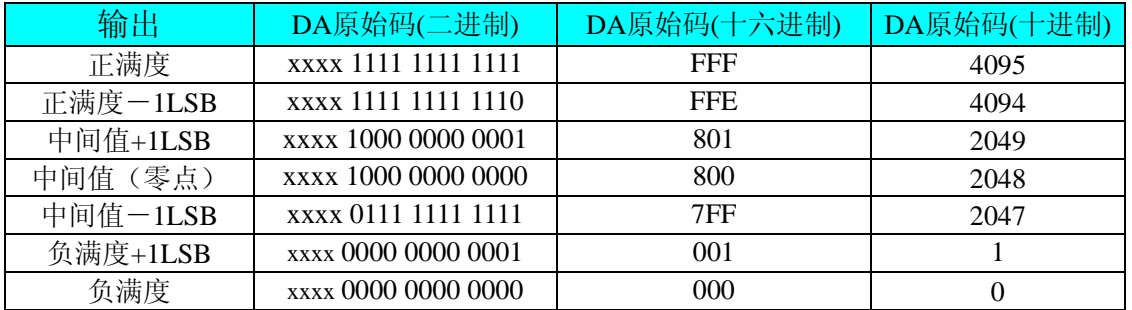

注明: 当输入量程为±2.5V、±5V 时,即为双极性输出。假定输出的电压值为 Volt(单位为 mV), 写向设备的 DA 原始码为 nDDAata, 则换算关系如下: (注意上限不能超过 4095)

 $±2.5V$ 量程: nDDAata=Volt /(5000.00/4096) + 2048

±5V 量程: nDDAata =Volt/ (10000.00/4096) + 2048

# 第五章 各种功能的使用方法

## <span id="page-10-0"></span>第一节、**DA** 触发功能的使用方法

## 一、**DA** 内触发功能

在初始化DA时, 若DA硬件参数DAPara. TriggerMode = CPCI8103\_TRIGMODE\_SOFT时, 则可实现内触发采集。 在内触发采集功能下,调用StartDeviceProDA函数启动DA时,DA即刻进入转换过程,不等待其他任何外部硬件条件。 也可理解为软件触发。

具体过程请参考以下图例,图中DA工作脉冲的周期由设定的采样频率(Frequency)决定。DA启动脉冲由软件接口 函数StartDeviceProDA产生。

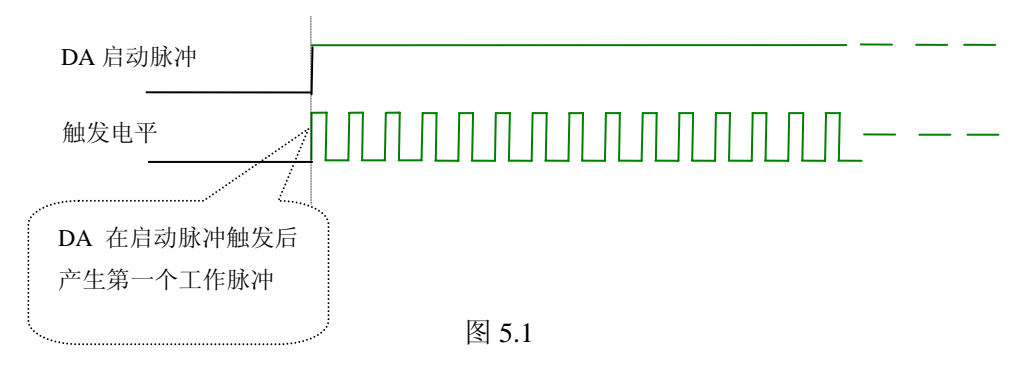

#### 二、**DA** 外触发功能

在初始化DA时,若DA硬件参数DAPara. TriggerMode = CPCI8103\_TRIGMODE\_POST时,则可实现外触发采集。 在外触发采集功能下,调用StartDeviceProDA函数启动DA时,DA并不立即进入转换过程,而是要等待外部硬件触发源 信号符合指定条件后才开始转换DA数据,也可理解为硬件触发。关于在什么条件下触发DA,由用户选择的触发模式 (TriggerMode)、触发类型(TriggerType)、触发方向(TriggerDir)和触发源(TriggerSource)共同决定。触发源分为 ATR模拟触发和DTR数字触发。

(一)、ATR 模拟触发功能

 模拟量触发是将一定范围内变化的模拟量信号作为触发源。由 ATR 提供的触发源信号与模拟触发电平信号同时进 入模拟比较器进行高速模拟比较,产生一个预期的比较结果(Result)来触发 DA 转换(如图 5.2)。模拟触发电平信号由 板上的串行 D/A 的输出电压决定。其模拟量触发源信号的有效变化范围为 LVTTL。可以由微机向 D/A 写入串行码实 现, 其软件实现函数为 SetDevTrigLevelDA( )。

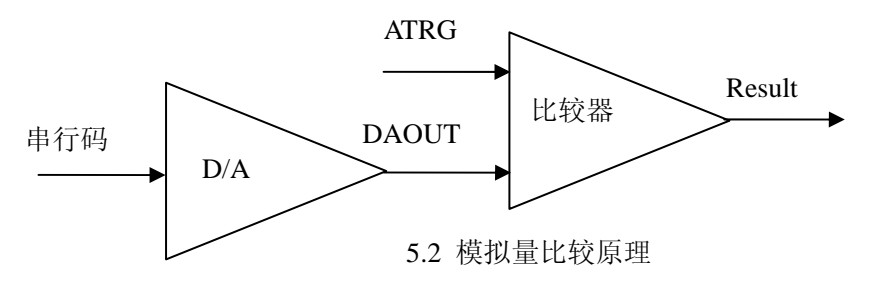

当DAPara.TriggerDir = CPCI8103\_TRIGDIR\_POSITIVE时, 为正向触发, 即当ATR触发源信号从小于触发电平 TriggerLevel变化至大于触发电平时,AD即刻进入转换过程,在此情况下,ATR的后续状态变化并不会影响AD采集,除 非用户重新初始化AD。

当DAPara.TriggerDir = CPCI8103\_TRIGDIR\_NEGATIVE时, 即为负向触发, 它与正向触发方向相反, 其他方面同 理。 见图5.3:

当DAPara.TriggerDir = CPCI8103\_TRIGDIR\_POSIT\_NEGAT时, 即选择触发方向为上边沿或下边沿触发。它的特 点是 只要触发源信号的变化跨越触发电平便立即触发AD转换。后续变化对AD采集无影响。此项功能可应用在只要外界 的某一信号变化时就采集的场合。

<span id="page-11-0"></span>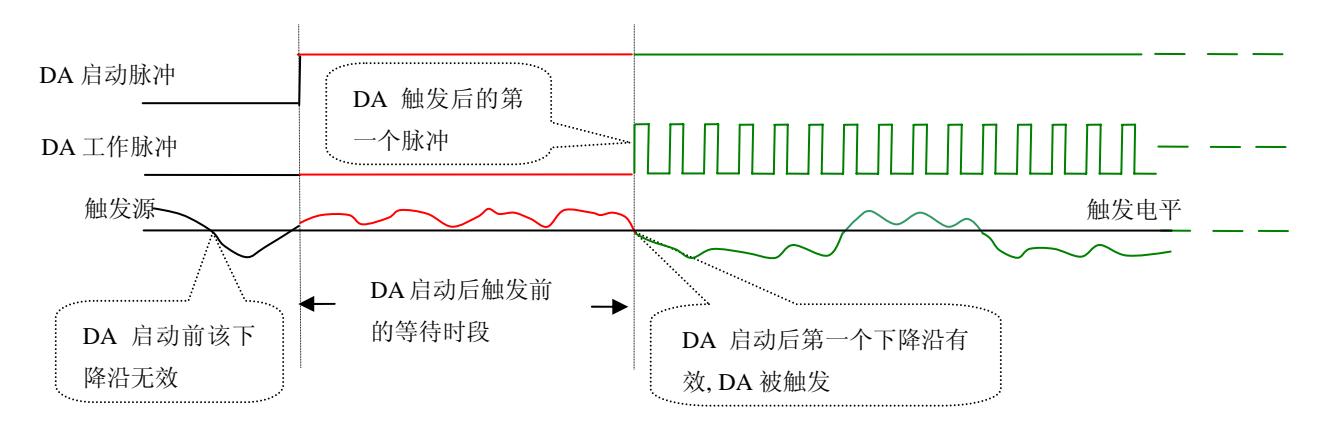

图 5.3 下降沿触发图例

#### (二)、DTR 数字触发功能

DAPara.TriggerDir = CPCI8103\_TRIGDIR\_NEGATIVE时,即选择触发方向为负向触发。即当DTR触发源信号由高 电平变为低电平时(也就是出现下降沿信号) 产生触发事件, DA即刻进入转换过程, 其后续变化对DA采集无影响。

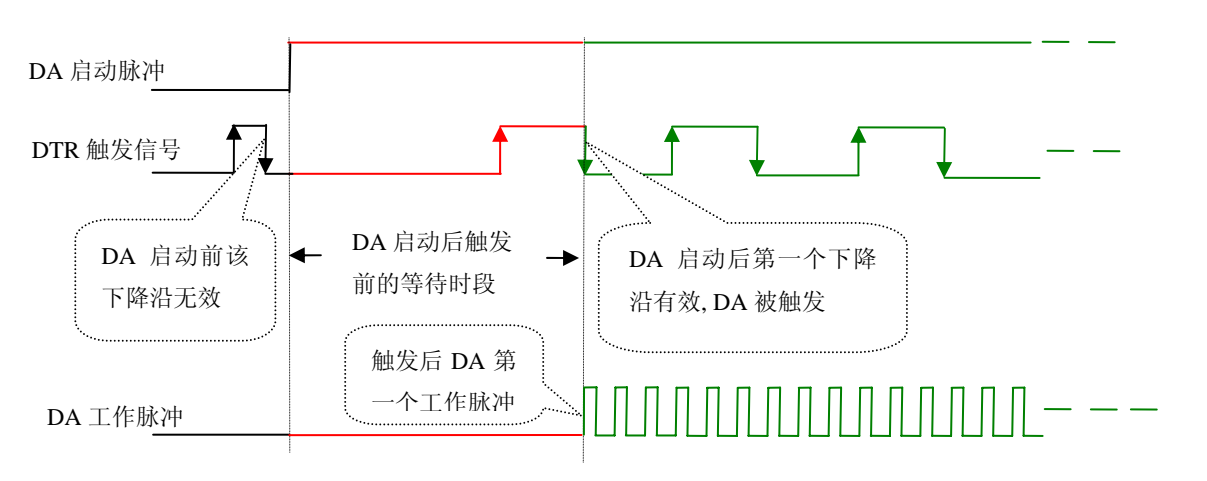

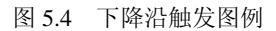

DAPara.TriggerDir = CPCI8103 TRIGDIR POSITIVE时, 即选择触发方向为正向触发。即当DTR触发源信号由低 电平变为高电平时(也就是出现上升沿信号) 产生触发事件,DA即刻进入转换过程,其后续变化对DA采集无影响。

DAPara.TriggerDir = CPCI8103\_TRIGDIR\_POSIT\_NEGAT时,即选择触发方向为正负向触发。它的特点是只要DTR 出现高低电平的跳变时(也就是出现上升沿或下降沿)产生触发事件。DA即刻进入转换过程,其后续变化对DA采集 无影响。此项功能可应用在只要外界的某一信号变化时就采集的场合。

# 第二节、**DA** 内时钟与外时钟功能的使用方法

## 一、**DA** 内时钟功能

内时钟功能是指使用板载时钟振荡器经板载逻辑控制电路根据用户指定的分频数分频后产生的时钟信号去触发 DA定时转换(即DA的刷新时钟)。该时钟最大与触发DA的频率相同,最小可以达到板载时钟的32位分频,这样可以实 现慢速回放 SRAM 中存放的波形。要使用内时钟功能应在软件中置硬件参数 DAPara.ClockSouce= CPCI8103\_CLOCKSRC\_IN。该时钟的频率在软件中由硬件参数DAPara.Frequency决定。如Frequency = 100000,则表 示DA以100000Hz的频率工作(即100KHz,10uS/点)。

## 二、**DA** 外时钟功能

外时钟功能是指使用板外的时钟信号来定时触发DA进行转换。该时钟信号由连接器CN1的CLKIN脚输入提供。要 使用外时钟功能应在软件中置硬件参数DAPara.ClockSouce = CPCI8103\_CLOCKSRC\_OUT。该时钟的频率主要取决于 外时钟的频率。在外时钟模式下,无论是DA的刷新时钟还是读取波形数据的时钟均与外时钟相同。

## 第六章 产品的应用注意事项、校准及保修

#### <span id="page-12-0"></span>第一节、注意事项

 在公司售出的产品包装中,用户将会找到这本说明书和CPCI8103板,同时还有产品质保卡。产品质保卡请用户务 必妥善保存,当该产品出现问题需要维修时,请用户将产品质保卡同产品一起,寄回本公司,以便我们能尽快的帮用 户解决问题。

在使用CPCI8103板时,应注意CPCI8103板正面的IC芯片不要用手去摸,防止芯片受到静电的危害。

### 第二节、**DA** 模拟量输出的校准

出厂默认量程为±5V,下面以±5V 量程为例进行校准,其他量程同理:

1)将数字电压表的地线与 BNC 头的地相接,电压表的输入端与需要校准的 DA 通道相连接。

2) 零点校准: 在 Windows 下运行 CPCI8103 高级程序, 选择 0 通道(可选择 AO0~AO3 进行检测) 的波形文件 操作下的直线(DC), 设置输出为 0V, 测量 0 通道的输出端, 调整电位器 RP11 (相应 1~3 通道分别调节 RP13、 RP12、RP10),使实际输出为 0V。

3)满度校准: 选择 0 通道(可选择 AO0~AO3 进行检测)的波形文件操作下的直线(DC), 设置输出为 5V, 测量 0 通道的输出端, 调整电位器 RP1 (相应 1~3 通道分别调节 RP3、RP6、RP7), 使实际输出为 5V。

#### 第三节、保修

CPCI8103自出厂之日起,两年内凡用户遵守运输,贮存和使用规则,而质量低于产品标准者公司免费修理。